## Hide Various Elements in Your Survey

We have built-in options to remove or hide many elements in your survey. For example, the back button, the powered-by logo, progress bar and more. However, you might wish to hide an element in your survey that doesn't have a built-in option for removing or hiding it. Fortunately, it's pretty easy to achieve this with a little CSS!

Let's say, for example, we want to hide the max character count on an Essay question.

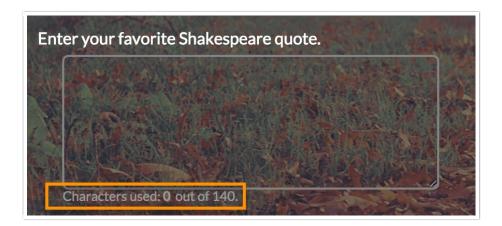

To do so, you will need to use a web developer tool that allows you to inspect element on the page. This inspect element option will be available by default in the right-click menu when using the Google Chrome or Mozilla Firefox browsers.

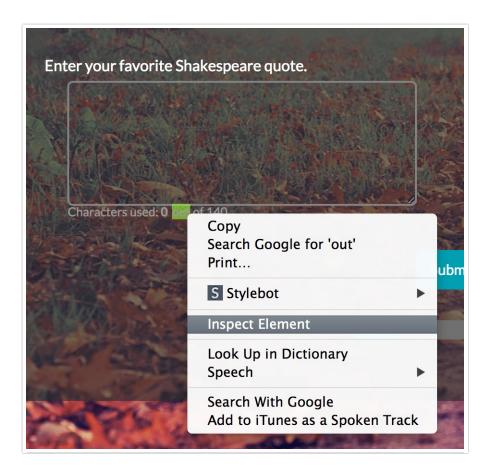

You are looking for a CSS class that you can target. For our example, it is the sg-max-characters class. Once you've found the class name for the element you wish to target, make a note of the class.

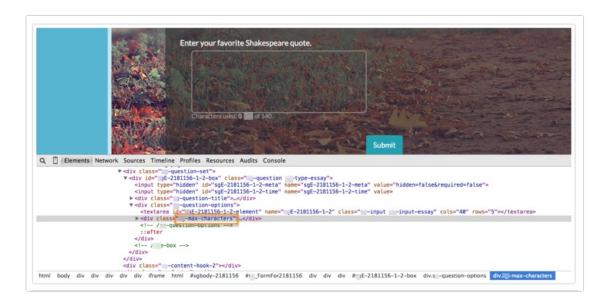

Head over to your **Style** tab and scroll to the bottom of the survey preview and click the link to access the **HTML/CSS Editor**. CSS should be placed on the **Custom CSS**. Below is the basic structure of the CSS you are going to add, replacing classname with the class for the element you

wish to hide.

```
.classname {
    display:none;
    }
```

In our example, we added the below to the Custom CSS field and clicked Save Changes.

```
CUSTOM CSS CUSTOM HTML CUSTOM <HEAD>

1 /* Write your custom CSS here */
2 . -max-characters {
    display: none;
    }
```

Et Viola! The max character count no longer displays!

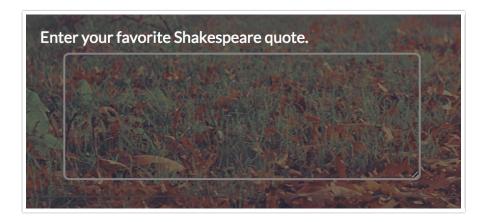

Related Articles